ココナッツのプログラムを組もう no.2 カード no.2 カード ファイル アクセント 月 日

# ッツとパソコンを接続して制御してみよう

 $2$  年 組 番 氏名

 $50$ - $Co$  N

Computer-Controlled CO-C<br>Nagano Utilized Torch System

今日からココナッツを使って自分の思ったように制御する 学習をしてみます。

# ココナッツとパソコンの接続を確認しよう(前回の復習)

- ① パソコンとココナッツをUSBケーブルで接続する。
- ② ココナッツの電源を入れる。
- ③ パソコン側でターミナルソフトを起動して、1番以外のCOMポートへ接続する。
- ④ エンターキーを押すと,プロンプト( cosmos ver4.0 )が表示される。

一度接続が切れたときは,↓の順番で

①ターミナルソフトを切断>②ココナッツの電源入れ直し>③ターミナルソフトで再接続

## 直接命令を入れて制御してみよう

#### □プロンプトが出た状態で、命令を入力してみましょう。

o=255 (オー イコール 2 5 5) ↑アルファベットのオー( Output の頭文字)

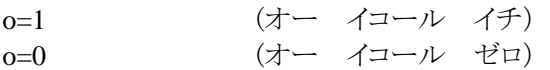

COSMOS 仕様 O に数字を代入すると対応する LED が点灯する o=[0 ~ 255 までの10進数] (対応表を参考にしてください) 2進数の場合は o=0b ●●●●●●●●● と 0b を頭につける

#### □行番号をつけるとプログラムとして認識されます

na カ部のプログラムを一度クリアーする(New All)

- $1$   $0=255$
- 2 ws1
- $3$  o=0

1~3まで入力が完了したら 1 (エル) というコマンドを入力すると確認できます。 その後、r(アール)というコマンドを入力すると、リストの通り実行されます。

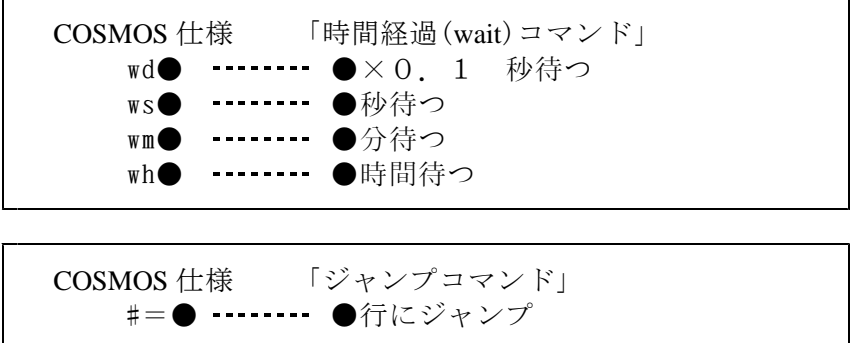

■次のプログラムの意味がわかるでしょうか?右側の枠に動作を書いてみましょう。

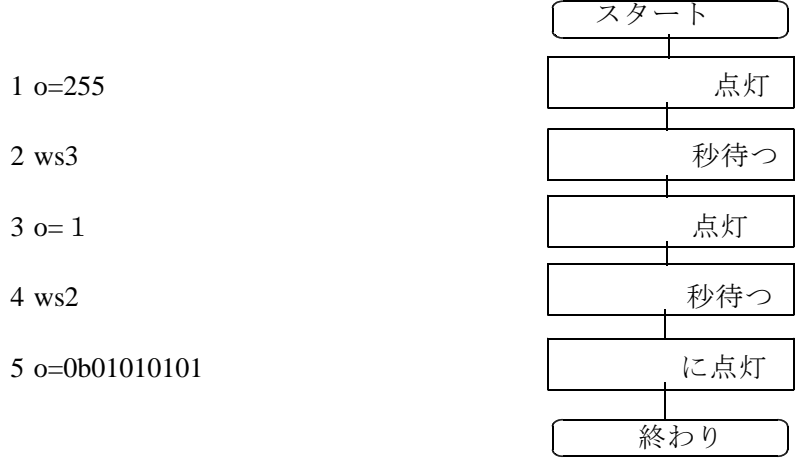

このように、プログラムは行番号通り、「順次」実行されます。

### ■プログラムを書くためのファイルを準備

プログラムは ファイル名を半角で 「○○○.txt」 (○○○は名簿番号)として そのファイルの末尾に追加していく形にします。 ひな形を読み込んで自分の番号にして保存してみましょう。

そこに順次実行するプログラムを作って、ココナッツに転送(コピー&貼り付け)して確認し てみよう。上の例題を参考に、時間や点灯する数を変更してみましょう。

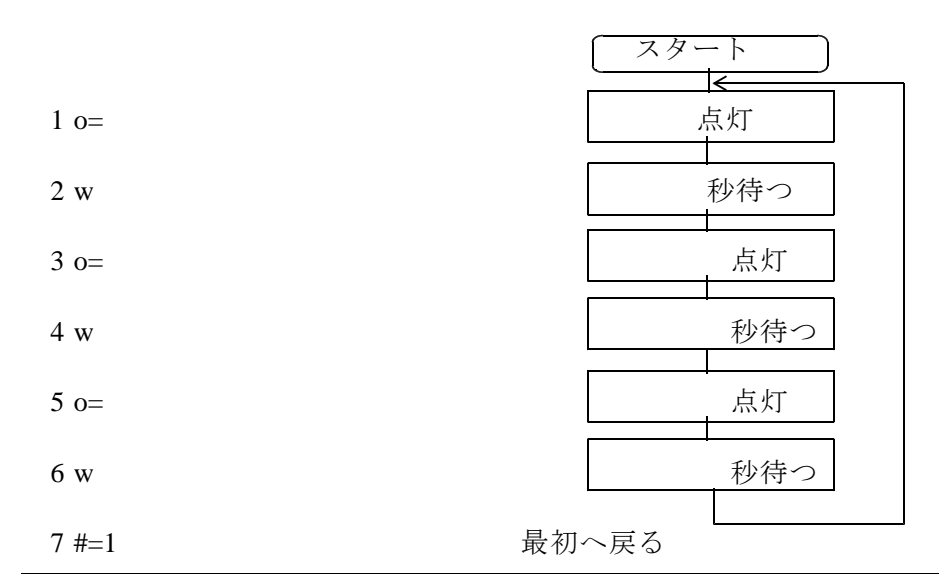

# 今日の授業を振り返って

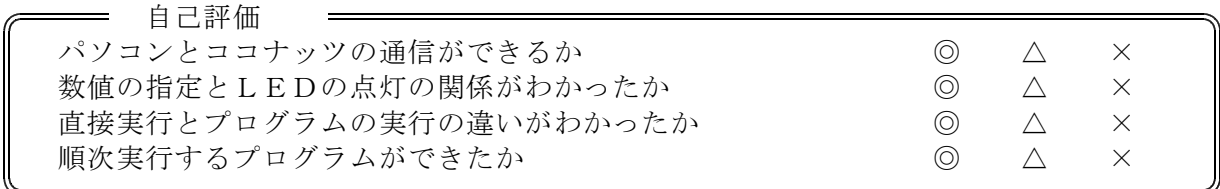

今日の授業の疑問点・感想を書こう